# **PATH Quick Start Guide Building a Cart & Setting Registration Priorities registra�on.wm.edu**

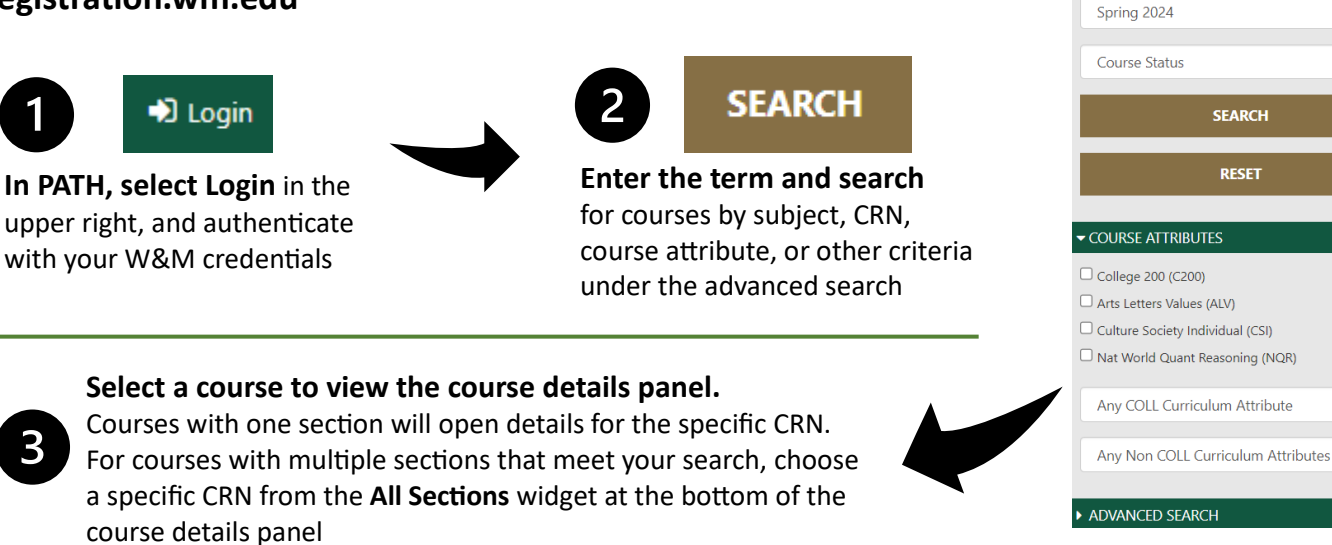

Search Classes

CRN, Subj, Course, Instructor

 $\checkmark$ 

 $\checkmark$ 

 $\checkmark$ 

Take note of any registration restrictions like instructor approval required, pre- or co-requisites, social class restrictions, etc.

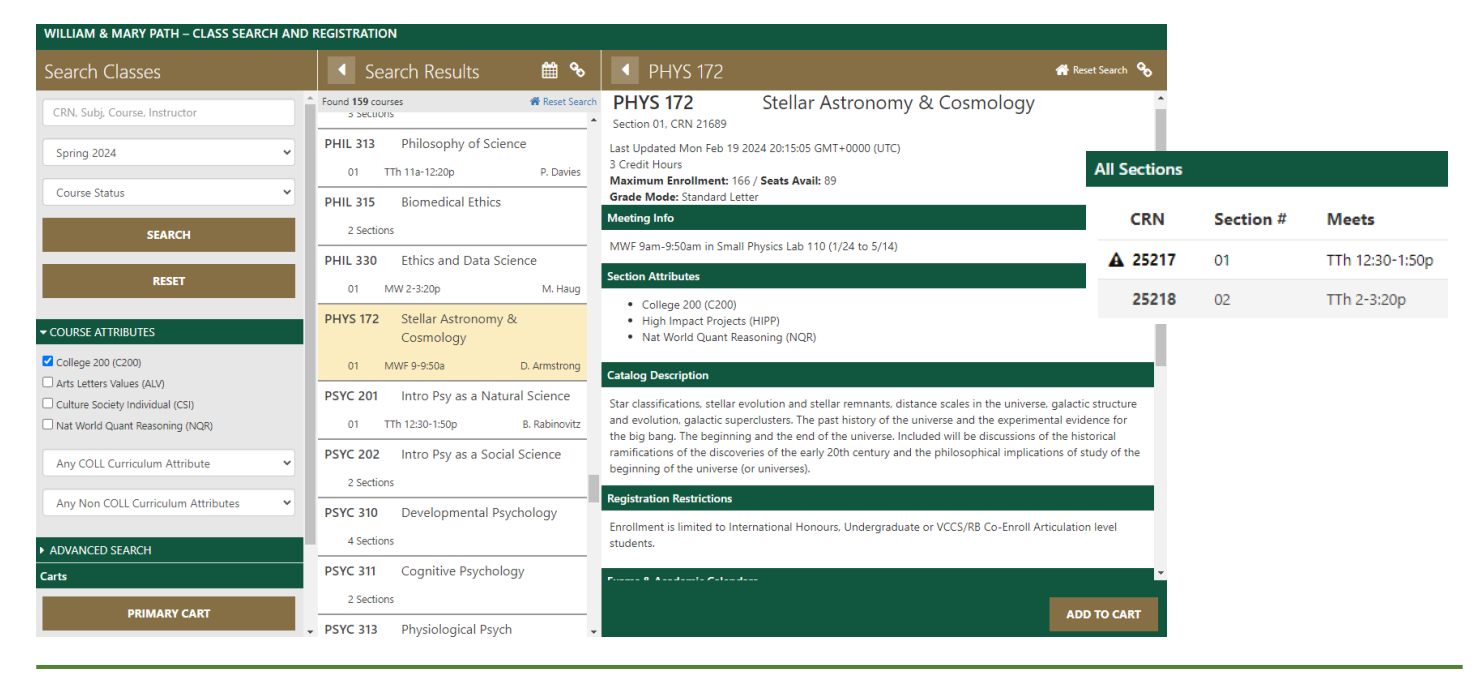

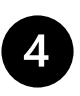

**Select Add to Cart, choose which cart, then select ok**

**Primary cart:** your first choice selections – the schedule you want!

Alternatives cart: alternative sections that will serve as back-ups to your top choices

## **Remember to add co-requisite courses to your primary cart!**

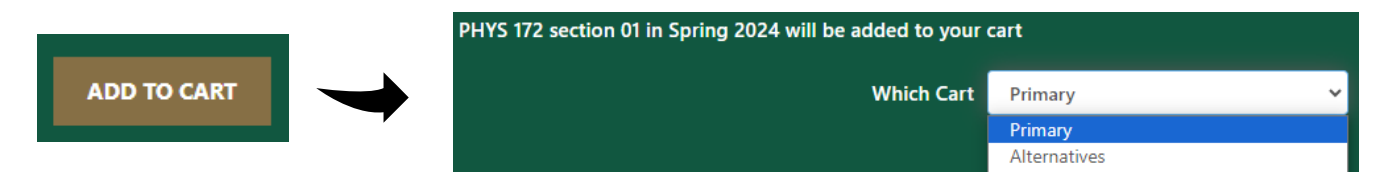

Clear Ca

## **Edit Registration Options Set your registration priority and choose alternatives Save Changes**

# **Registra�on priori�es – priori�ze your selec�ons**

First is your highest priority selection, then second, third, etc. Auto priority will rank the selection based on course demand. The more popular the course, the higher the priority PATH will automatically assign your selection

### **Alternatives**

Courses saved in your Alternatives Cart will be available to choose under the first and second alternative drop-down menus in the registration options panel

Other... If there is more than one section, PATH provides the option to add any other section as an alternative course

> FIRST ALTERNATIVE **SECOND ALTERNATIVE**

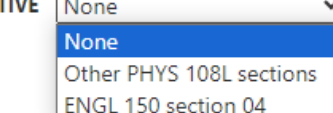

#### **Variable Credit Courses**

R

Choose the correct number of credits from the credit hours drop-down menu. *PATH will initially default to the fewest credit hours. Remember to change the credit hours if you need to*

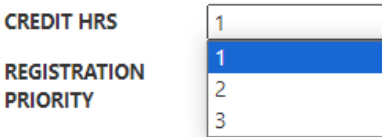

# Save the changes you set in the Registration Options Panel!

### **Important Notes:**

- Co-requisite courses will be processed in the same round **as long as you have added them to your primary cart**. The highest priority assigned to a course in the co-requisite 'group' will be applied to the whole group
- If more than one course has the same priority assigned, PATH will use the auto function to evaluate which course to atempt first (*auto serves as a "tie breaker" in these situations*)

#### Cart: Primary (Spring 2024) **Registra�on Holds – resolve before carts close!** Registration is open for Fall 2024. Please populate your Holds display at the top of your cart. PATH will allow you to build a cart even if Primary Cart by 11:59 pm ET on March 7, 2024. you have a hold, **but your course selec�ons will not be processed if your hold**  You have holds which prevent registration. Complete **is still active** when carts close. the Financial Responsibility Agreement to release the registration hold. ANTH 350 Special Topics in **Registra�on Errors – review your cart and resolve before carts close!** Anthropology: Global PATH displays registration errors in the cart. Resolve any issues before carts Movements close, or remove the section from your cart and choose a different course **A** Instructor Approval  $\approx 07$ TTh 11a-12:20p A. Wright **BUAD 203** Principles of Accounting  $\Box$  01 MW 9:30-10:50a C. Petrovits **PATH Icon Legend** Blue cart icon indicates the course An hourglass indicates you are on the **BUAD 327** Investments is in one of your carts waitlist for the course **A** Prerequisite and Test Score erro Black check mark indicates you are Green check mark indicates you have  $\blacksquare$  01 TTh 11a-12:20p V Atanasov fully registered in the course passed the course previously MATH 112 Calculus II Pencil indicates you are editing the Red line indicates you are atemping to remove the course registration options for the course TTh 8-9:20a: F 8-8:  $\Box$  03 N. Russoniello Yellow or black triangle with exclamation indicates a warning: closed course, pre- or co-requisite error, time conflict, instructor approval required, etc.

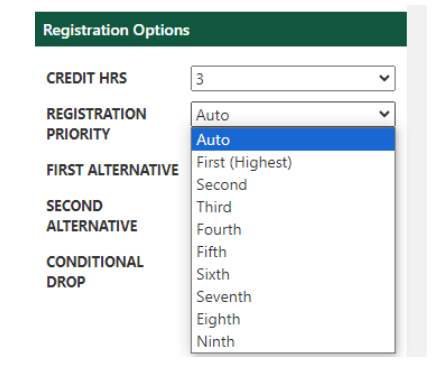

**SAVE CHANGES**